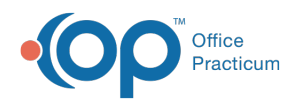

# Billing Center: ERA Payments

Modified on 08/10/2021 12

Version 14.19

This window map article points out some of the important aspects of the window you're working with in OP but is not intended to be instructional. To learn about topics related to using this window, see the **Related Articles** section at the bottom of this page.

# About Electronic Billing Center: ERA Payments Tab

#### **Path: Billing tab > Billing Center button > ERA Payments tab**

The Electronic Billing Center, or eBilling Center, is the one-stop location in Office Practicum where claims are tracked. It lets you view claims from the time they are created until the time they are paid.

The ERA Payments tab shows all ERA Payments that were processed into OP.

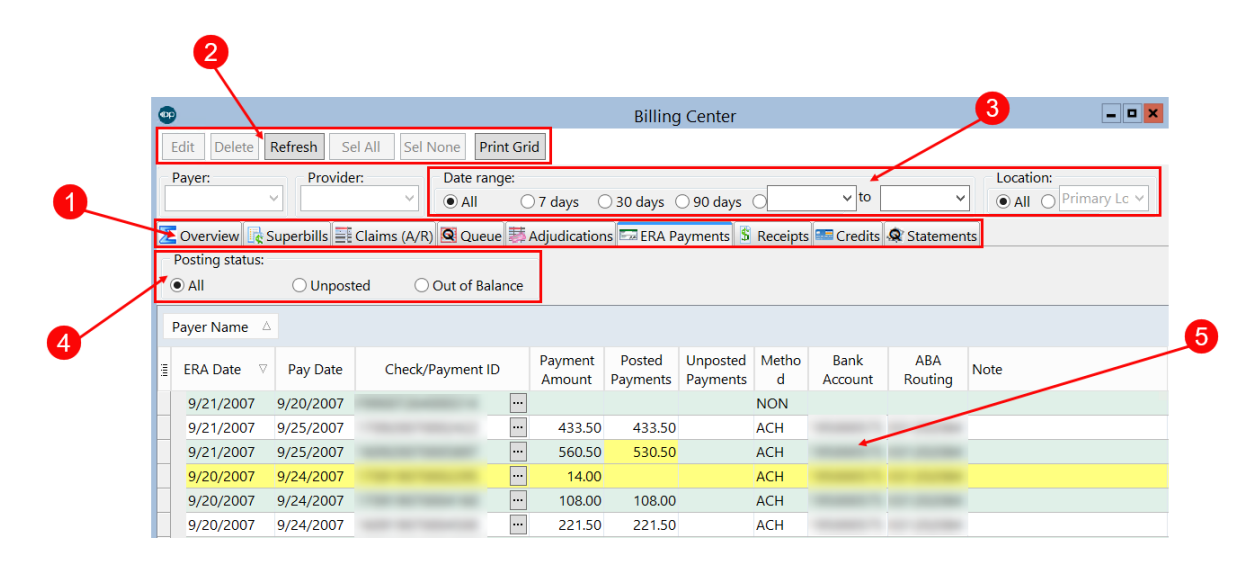

## Electronic Billing Center: ERA Payments Tab Map

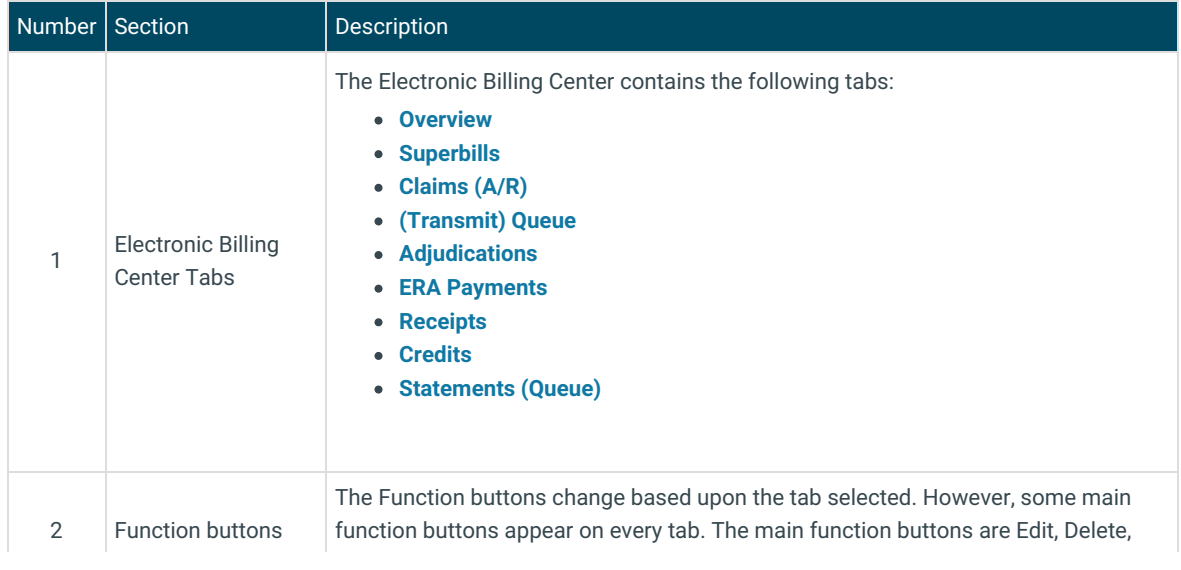

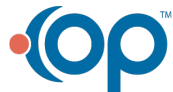

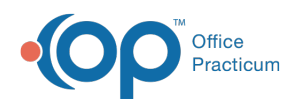

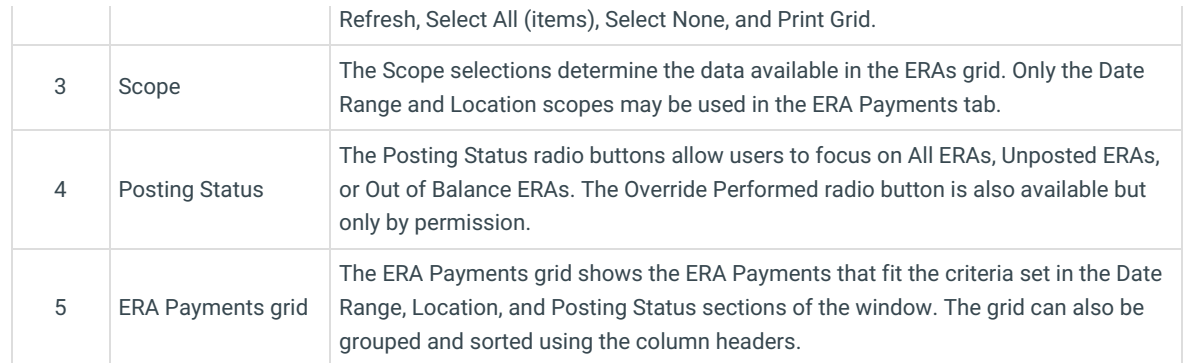

Version 14.10

# About Electronic Billing Center: ERA Payments Tab

#### **Path: Smart Toolbar > Billing button > ERA Payments tab**

The Electronic Billing Center, or eBilling Center, is the one-stop location in Office Practicum where claims are tracked. It lets you view claims from the time they are created until the time they are paid.

The ERA Payments tab shows all ERA Payments with archived transactions that were paid by the highlighted Check/Payment ID.

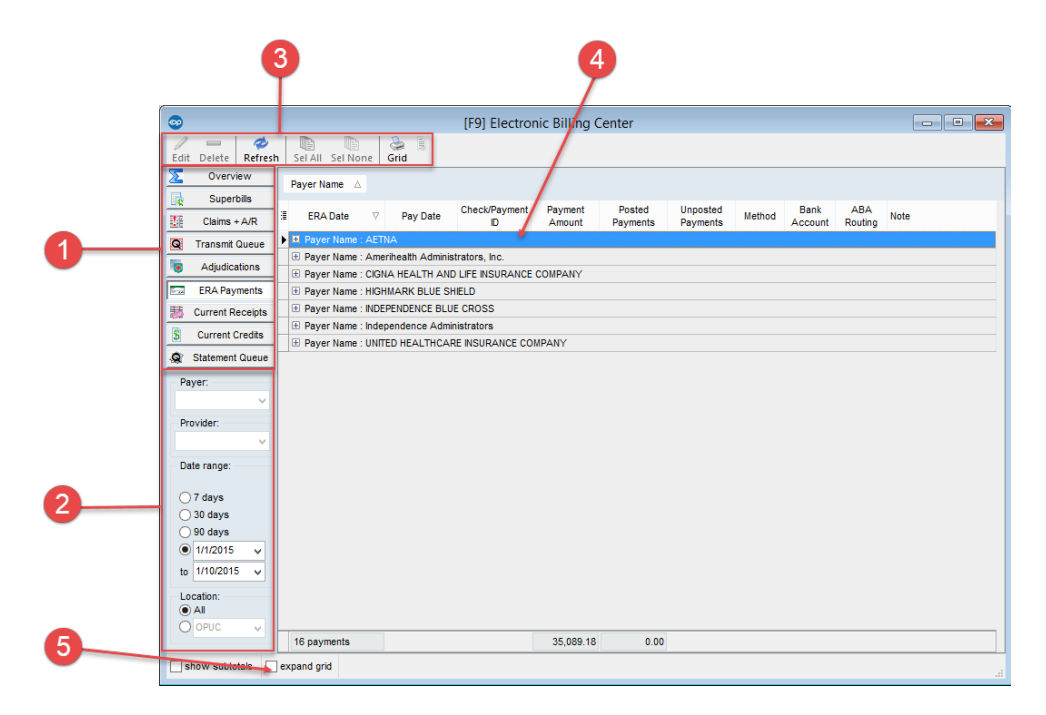

### Electronic Billing Center: ERA Payments Tab Map

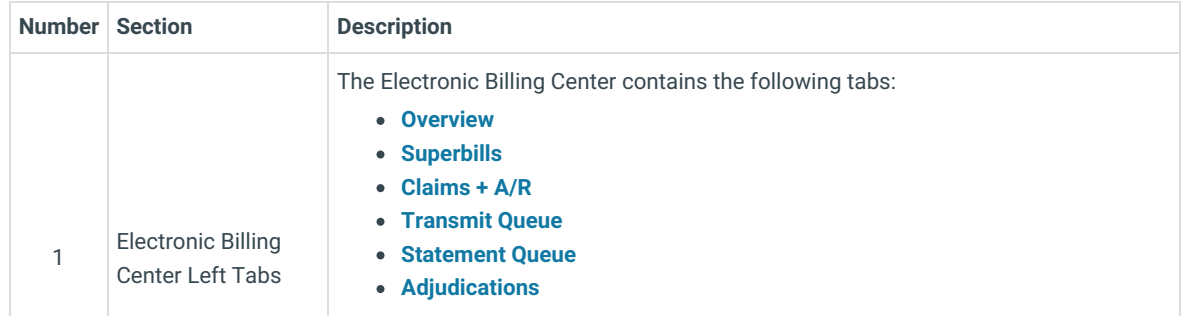

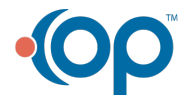

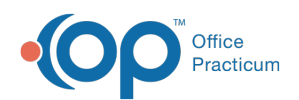

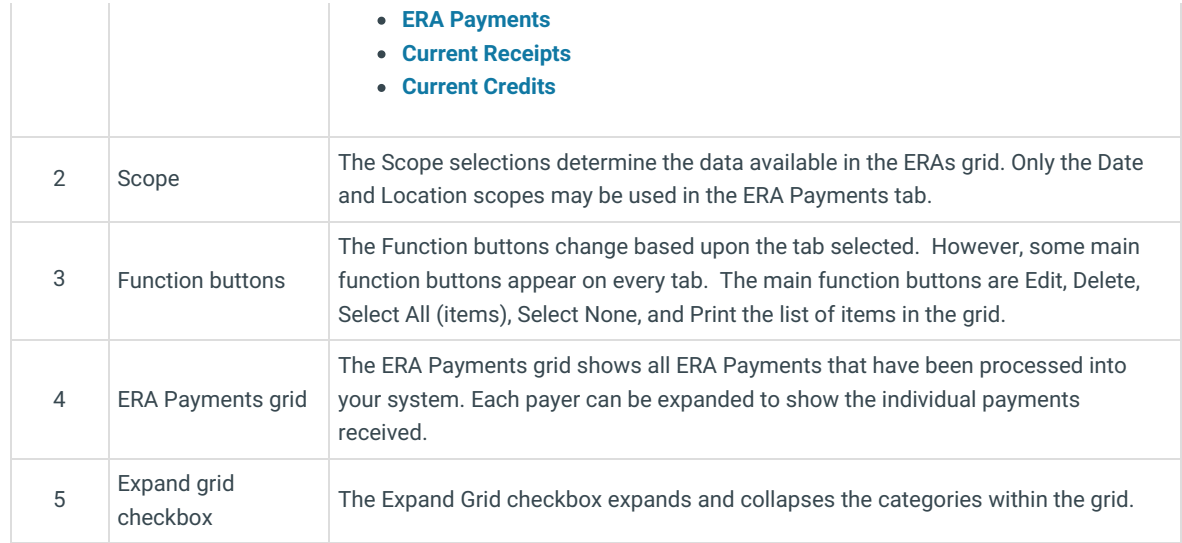

Version 14.8

# About Electronic Billing Center: ERA Payments Tab

### **Path: Smart Toolbar > Billing button > ERA Payments tab**

The Electronic Billing Center, or eBilling Center, is the one-stop location in Office Practicum where claims are tracked. It lets you view claims from the time they are created until the time they are paid.

The ERA Payments tab shows all ERA Payments with archived transactions that were paid by the highlighted Check/Payment ID.

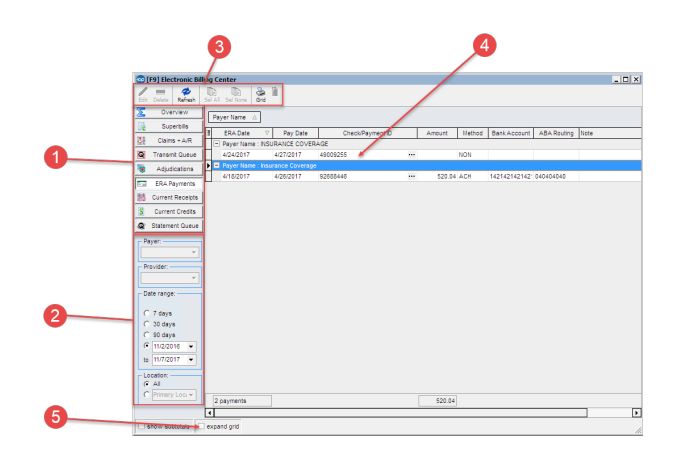

### Electronic Billing Center: ERA Payments Tab Map

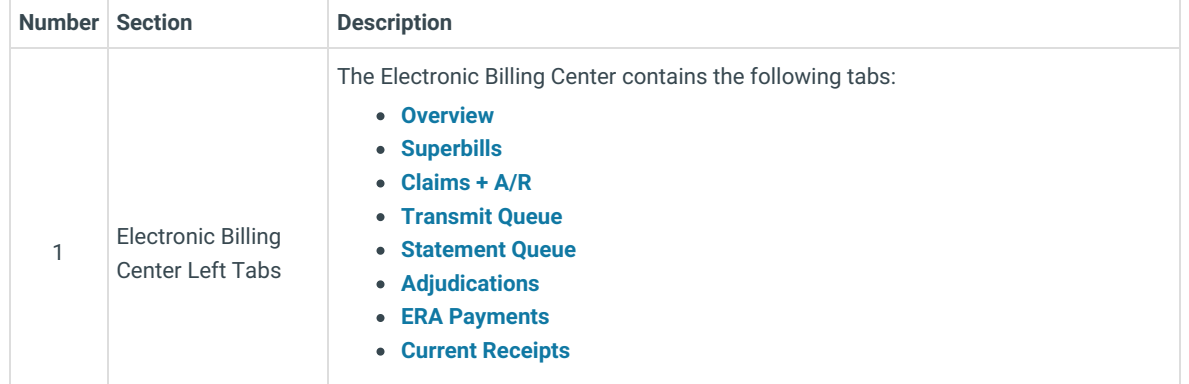

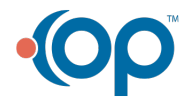

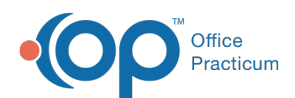

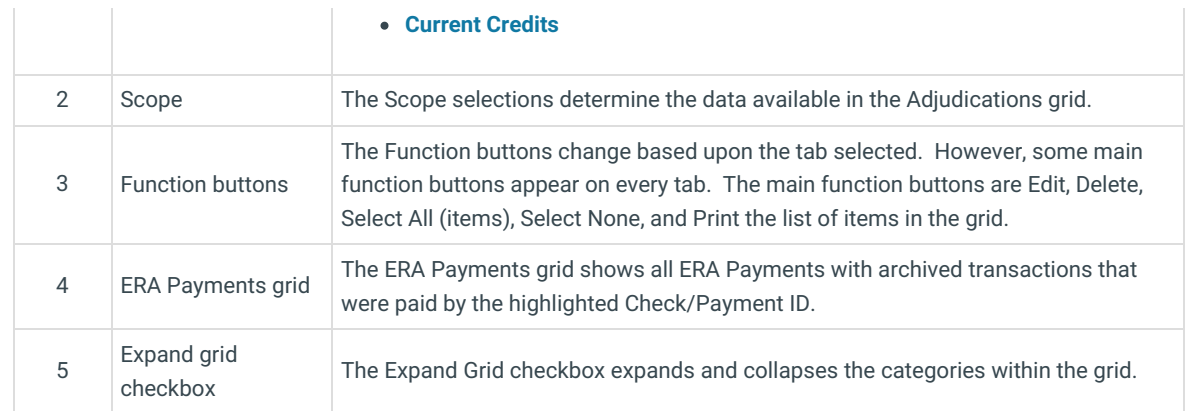

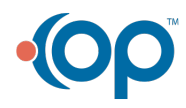